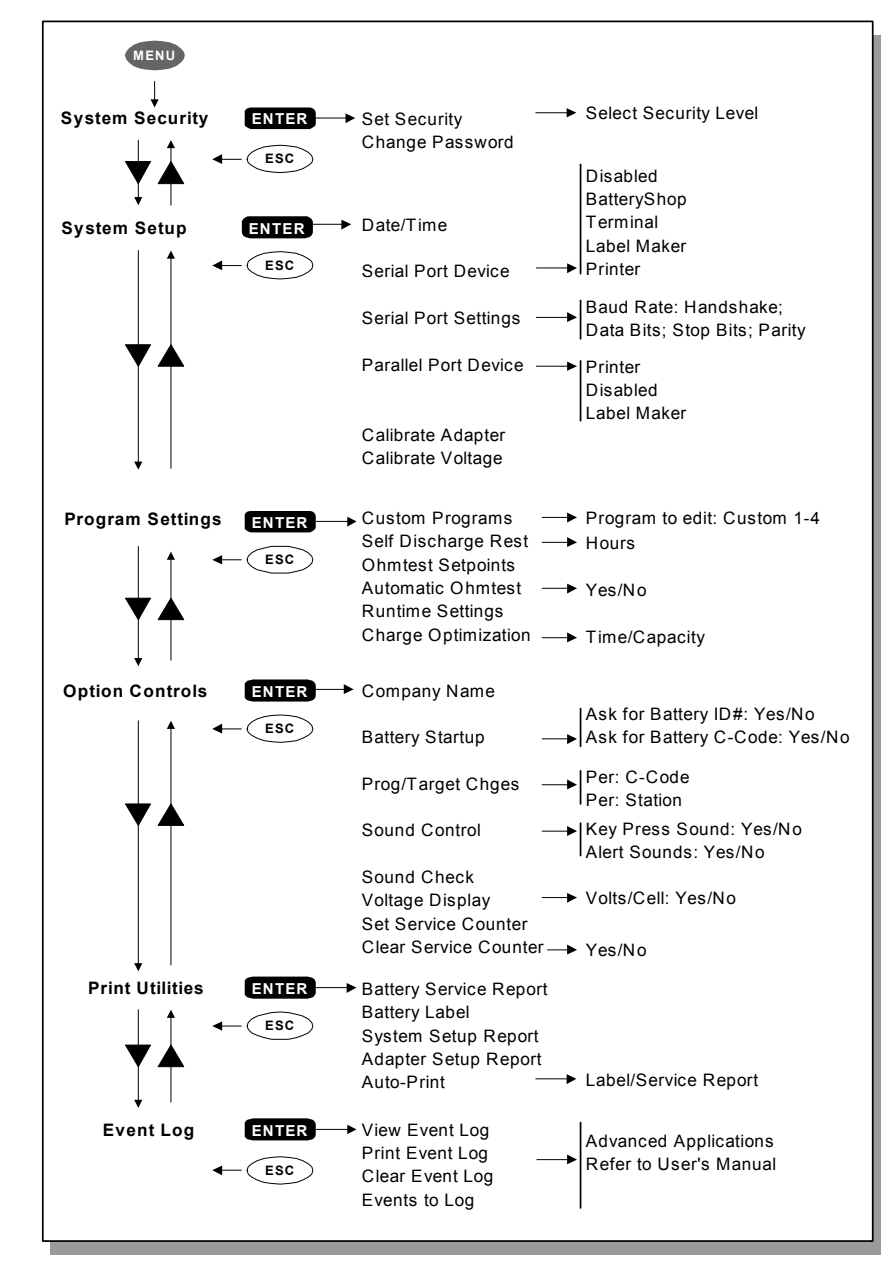

#### **CADEX ELECTRONICS INC.**

22000 Fraserwood Way, Richmond, BC, Canadá, V6W 1J6 **Enero 2004**<br>Tel: 604 231-7777: 1-800 565-5228: Fax: 604 231-7755 **Enero Enange Revisión** 3 Tel: 604 231-7777; 1-800 565-5228; Fax: 604 231-7755 Revisión 3 Internet: info@cadex.com; Web: www.cadex.com Impreso en Canadá PN 89-207-3029

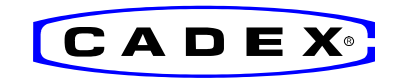

# **Guía Rápida de Referencia**

Para Analizadores de Baterías Cadex C7200, C7400 y C7400ER *Firmware - Versión 5* 

#### **1. Comienzo**

Conecte la unidad, seleccionando el voltaje correcto. El interruptor de energía está ubicado en la parte de atrás de la unidad.

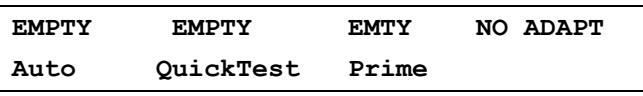

*La lectura inicial indica el estatus y los programas seleccionados. Inserte la batería solamente en el modo EMPTY. (se muestra unidad de 4 estaciones.)*

#### **2. Visualización y cambio de valores**

Para ver los valores, pulse la estación en el modo EMPTY. Para volver a presentación global, pulse la tecla *Esc* o espere 30 segundos.

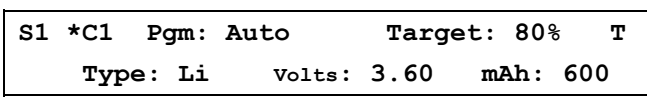

*Pulsando la tecla de Estación aparecen, la Capacidad deseada y el Código C. La matriz se representa con la letra T*

Cada Adaptador contiene hasta 10 espacios de Código C por batería.

Para elegir un valor, seleccione la estación, busque el lugar deseado con ▲▼ *Teclas de dirección* y pulse *Enter* dos veces. La estrella [\*] indica el valor por defecto. Para reasignar el valor por defecto, pulse la tecla de estación, vaya a otro lugar y pulse *Enter* dos veces.

Para seleccionar otro programa, pulse la tecla de la estación, pulse *Edit*, haga los cambios con **A**▼ y pulse *Enter*.

Para cambiar la Capacidad Objetivo, pulse la tecla de estación, pulse *Edit*, avance a "Target" con ▶, haga los cambios con ▲▼ o el teclado y pulse *Enter*.

Para crear o modificar un Código C (Configuración de batería), pulse la tecla de estación, vaya al lugar a ser modificado y pulse *Edit*. Avance al Código C en la línea inferior pulsando ▶ dos veces. Cambie los valores con ▲▼, vaya a otros valores de Código C usando  $\blacklozenge$  y pulse *Enter* para guardar los cambios.

Para borrar un Código C, seleccione el Código C a ser borrado y pulse *Fn-0* [pulse la tecla Fn, luego la tecla numérica]

Para reestablecer un Código C extendido a valores por defecto, seleccione Código C y pulse *Fn-1*

Para borrar la Matriz de QuickTest seleccione el Código C y pulse *Fn-2*

**Nota:** Al reprogramar un Código C se borra el valor previo. Al activar la Seguridad del Sistema con el menú se protege el equipo contra manipulación no autorizada.

**Advertencia:** Siempre use el Código C correcto para el análisis de una batería. Un valor erróneo puede causarle daño, incendio o explosión a la batería.

# **3. Servicio a baterías**

Inserte la batería en el adaptador y pulse *Enter* para visualizar los valores.

Verifique los valores que estén correctos y pulse *Enter*. Para cambiar los valores e iniciar el mantenimiento, pulse *Edit*, aplique los cambios y pulse *Enter*.

Para seleccionar otro Código C e iniciar el mantenimiento, vaya al lugar correcto con **AV** y pulse *Enter* dos veces.

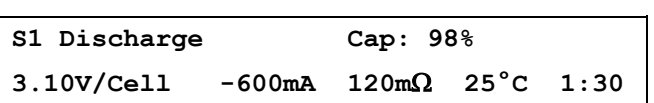

*Lectura durante el servicio de una batería; cuando 'Cap' titila, indica avance de número. Los m*Ω *se miden durante el servicio.*

## **4. Impresión**

Para imprimir, seleccione la estación y pulse la tecla *Print*, vaya a la opción de impresión deseada con **AV** y pulse *Enter*. Seleccione la salida de conexión o puerto (Port Device) por medio del Menú (ver paso # 9. Menú: System Setup).

# **5. Programas**

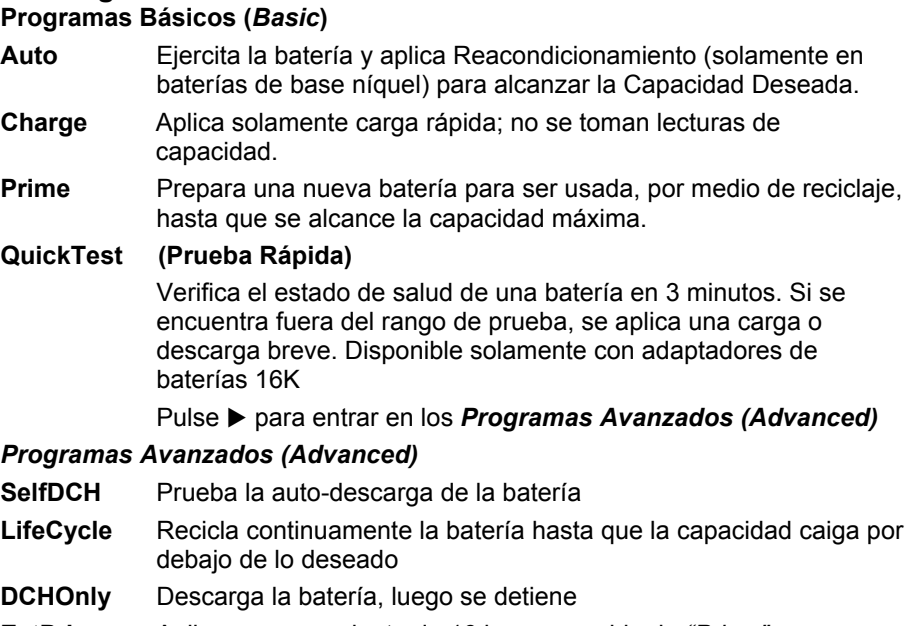

- **ExtPrime**Aplica una carga lenta de 16 horas seguido de *"Prim e"*
- **OhmTest**Mide la resistencia interna de la batería
- **RunTime**Simula la utilización de descarga digital
- **Boost** Revive baterías cuando la tensión es demasiado baja. Al pulsar la tecla de la Estación correspondiente durante 3 segundos se activa *Boost*. Pulse *ESC* para cancelar.

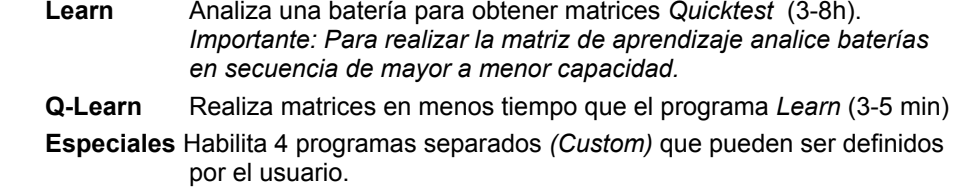

**Básicos**Pulse X para volver a *Programas Básicos (Basic)*

#### **6. Capacidad Deseada**

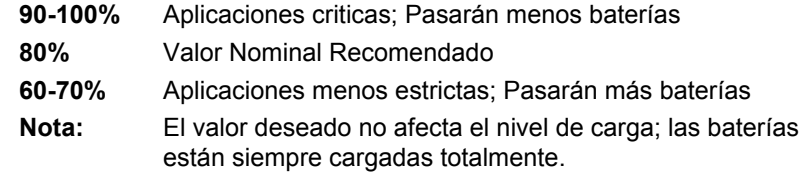

# **7. Funciones abreviadas con teclado**

Algunas funciones comunes se pueden realizar con Fn y Alt + tecla número

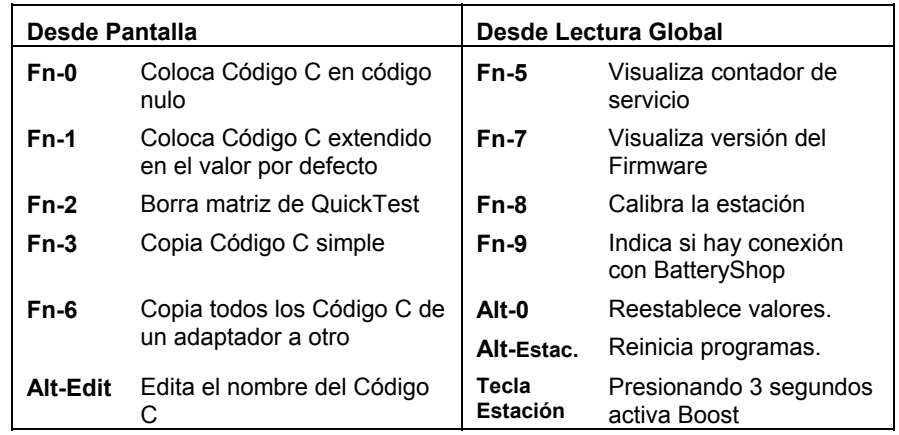

### **8. Abreviaturas sobre la pantalla del analizador**

- **S1**= Estación en uso. Ejemplo; S1, estación # 1 seleccionada
- **C1**= Valor de adaptador de batería; Lugar seleccionado de 1 a 10
- **\***= Valor de Código C por defecto
- **SOH** = Indicación del Estado de Salud (State-of-health) en *Quicktest*
- **CG** = Grado de confiabilidad para Quicktest; define la exactitud
- **T** = Hay una matriz Quicktest, la exactitud se ve afectada si no está presente

la letra T. La Matriz se agrega usando el programa *Learn* o *Q-Learn*.

- **S**= Rangos de carga y descarga a escala; la batería excede 4 Amps.
- **L**= Código C trabado por razones de seguridad.